# **TL280(R)**

**Communicator d'Alarme sur Internet – Amérique du Nord**

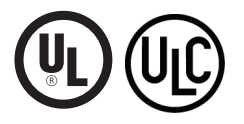

**GUIDE D'INSTALLATION V4.0**

**Pour le manual d'installation consultez www.dsc.com**

**Avertissement :** Le présent manuel contient des informations relatives aux limitations concernant l'utilisation et les fonctionnalités du produit ainsi que les limitations de la responsabilité du fabricant.

## **TABLE DES MATIÈRES**

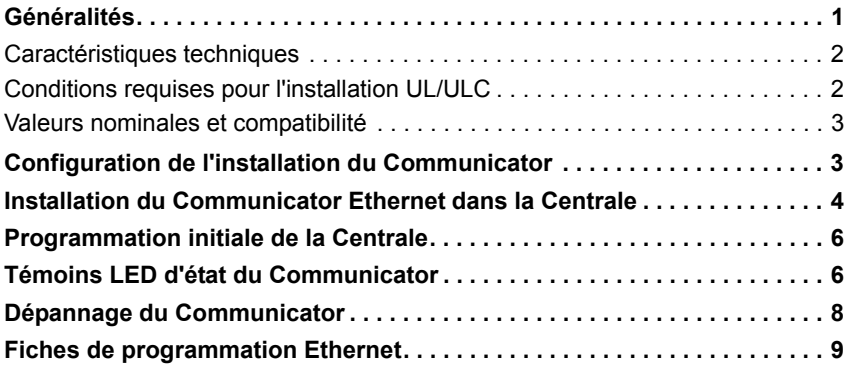

#### **Garantie Limitée**

La société Digital Security Controls garantit le produit contre toutes défectuosités matérielles et d'assemblage dans des conditions normales d'utilisation, à l'acheteur origi-nal, pendant une période de douze mois à partir de la date d'achat. Dans l'application de cette garantie, la société Digital Security Controls. S'engage, à son choix, à réparer ou à remplacer tout matériel défectueux dès son retour à un dépôt de réparation, sans frais de main d'oeuvre et matériels. Tout remplacement et/ou réparation sont garantis pendant le reste de la durée de la garantie originale ou quatre vingt dix (90) jours, ou<br>l'une ou l'autre est la plus longue. Le propriétaire original doit avertir la société Digital<br>Security Controls. par courrier que le tous les cas, cette notification doit être reçue avant l'expiration de la période de garantie. Il n'y a absolument aucune garantie sur les logiciels et tous les logiciels sont vendus<br>comme utilisateur de licence dans le cadre du contrat licence d'utilisation du produit.<br>Le client assume toute la responsabilité de tout produit acheté auprès de DSC. Les produits personnalisés ne sont garantis que dans la mesure où ils ne fonctionnent pas à la livraison. Dans ce cas, DSC peut, à son choix, remplacer le produit ou créditer le client.

#### *Garantie Internationale*

La garantie pour les clients internationaux est la même que pour tous les clients au Ca-nada et aux Etats-Unis, sauf que la société Digital Security Controls ne sera pas responsable des frais de douanes, taxes, ou TVA qui pourraient être dus. *Procédure pour la Garantie*

Pour obtenir un service sous garantie, veuillez retourner les produit(s) en question au point d'achat. Tous les distributeurs autorisés et vendeurs ont un programme de garan-tie. Quiconque retourne des marchandises à la société Digital Security Controls doit tout d'abord obtenir un numéro d'autorisation. La société Digital Security Controls n'acceptera aucun envoi pour lequel une autorisation préalable n'aura pas été obtenue. *Conditions d'annulation de la Garantie*

Cette garantie ne s'applique qu'aux vices de matériels et d'assemblage liés à une utilisation normale. Elle ne couvre pas:

- dommage encouru lors de l'expédition ou la manutention ; dommage causé par un désastre tel qu'un incendie, inondation, vent, tremblement de
- terre ou foudre
- dommage dû à des causes hors du contrôle de la société Digital Security Controls tel que voltage excessif, choc mécanique ou dommage des eaux ;<br>
• dommage causé par attachement non autorisé, changements, modifications ou objets
- étrangers ;
- dommage causé par périphériques (à moins que les périphériques ne soient fournis par
- la société Digital Security Controls) ; défauts causés par l'impossibilité de fournir un environnement d'installation adapté aux produits ;
- dommage causé par l'utilisation des produits pour des usages autres que ceux pour lesquels ils ont été conçus ;
- dommage pour mauvais entretien ;
- dommage provenant de tout autre mauvais traitement, mauvaise manutention ou mauvaise utilisation des produits.

Ce qui n'est pas couverts par la garantie<br>En plus des éléments qui annulent la garantie, la garantie ne couvrira pas : i) les frais<br>de transport au centre de réparation ; ii) les produits qui ne sont pas identifiés avec l' quette de produit de DSC et un numéro de lot ou un numéro de série ; iii) les produits démontés ou réparés de manière qui affecte la performance ou qui empêche une inspection ou un essai afin de vérifier toute réclamation au titre de la garantie. Les cartes ou les insignes d'accès renvoyés pour être remplacés au titre de la garantie seront rem-placés ou crédités au choix de DSC. Les produits qui ne sont pas couverts par cette garantie ou qui ne sont plus garantis parce qu'ils sont trop vieux, qu'ils ont été mal utilisés ou endommagés, seront examinés et une estimation de réparation sera fournie. Aucune réparation ne sera effectuée avant la réception d'un bon de commande valable envoyé par le client et d'un numéro d'autorisation de renvoi de marchandise (RMA) envoyé par le service à la clientèle de DSC.

S'il y a un problème de réparation du produit après un nombre raisonnable de tentatives au titre de la présente garantie, les obligations contractuelles de la société Digital Security Controls seront limitées au remplacement du produit, comme seule réparation<br>de l'inobservation de la garantie. En aucun cas la Société Digital Security Controls ne<br>sera responsable des dommages particuliers, acciden stricte ou sur toute autre théorie juridique. De tels dommages incluent, mais ne sont li-mités à, une perte de profit, une perte de produit ou tout autre équipement associé, au coût de capital, au coût de remplacement de l'équipement, à l'aménagement ou ser-vices, à l'indisponibilité, au temps de rachat, aux réclamations des tiers, notamment les clients, aux dommages et intérêts à la propriété, etc . Dans certaines juridictions, la loi limite ou ne permet pas une exonération de garantie en cas d'endommagement indirect. Si les lois d'une telle juridiction s'appliquent à une réclamation par ou contre DSC, les limites et les exonérations contenues dans la présente garantie respecteront la loi. Cer-tains États ne permettent pas l'exonération ou la limite de dommages accidentels ou indirects, la déclaration ci-dessus pourrait donc ne pas s'appliquer à votre cas. *Stipulation d'exonération de garanties* 

tte garantie contient l'entière garantie et remplace toutes les autres garanties, qu'elles soient explicites ou implicites (notamment toutes les garanties implicites de<br>marchandise ou aptitude pour un usage particulier) et de toutes autres obligations ou<br>responsabilités de Digital Security Controls. Dig ntorise aucune autre personne prétendant agir en son nom de modifier ou changer cette garantie, n'assume pour cela aucune autre garantie ou responsabilité concernant ce produit.

#### Cette stipulation d'exonération de garanties et garantie restreinte sont gouvernées par is de la province de l'Ontario, Canada.

**ATTENTION:** Digital Security Controls recommande que la totalité du système soit<br>testé régulièrement. Toutefois, même si vous faites des essais périodiques, il peut arri-<br>ver que le fonctionnement du produit ne soit pas c rant.

#### *Verrouillage de l'Installateur*

Tous produits renvoyés à DSC qui ont une option verrouillage de l'Installateur activée et ne montrent pas d'autres problèmes seront sujets à des frais d'entretien. *Réparations en dehors de la Garantie*

Digital Security Controls réparera à son choix ou remplacera en dehors de la garantie les produits renvoyés à son usine dans les conditions suivantes. Quiconque retourne des produits à Digital Security Controls doit d'abord obtenir un numéro d'autorisation. Digital Security Controls n'acceptera aucun envoi quel qu'il soit, pour lequel une autorisation préalable n'aura pas été obtenue.

Les produits que Digital Security Controls juge être réparables seront réparés et renvoyés. Les frais prédéterminés par Digital Security Controls, et sujets à un rajustement périodique, seront facturés pour chaque unité réparée. Les produits que Digital Security Controls juge ne pas être réparables seront remplacés

par le produit équivalent le plus proche disponible à ce moment. Le prix du marché en cours du produit de remplacement sera facturé pour chaque unité de remplacement.

#### **ATTENTION à lire attentivement**

#### *Note pour les installateurs*

Cette mise en garde contient des informations vitales. En tant que seul individu en contact avec les utilisateurs du système, c'est à vous qu'incombe la responsabilité d'attirer l'attention des utilisateurs du système, e est à vous qu'incompé la responsabilité d'ac-Pannes de Système

Ce système à été soigneusement conçu pour être aussi efficace que possible. Toutefois, dans des circonstances, où il y a feu, cambriolage ou autre genre d'urgences, il ne peut pas fournir de protection. Tout système d'alarme quel qu'il soit peut être saboté ou peut ne pas fonctionner comme prévu pour plusieurs raisons. Certaines de ces raisons sont notamment.

#### *Mauvaise Installation*

Un système de sécurité doit être correctement installé pour fournir une protection adé-quate. Chaque installation doit être évaluée par un professionnel de la sécurité pour assurer que tous points d'accès et aires sont couvertes. Serrures et loquets sur le nêtres et portes doivent être bien fermés et fonctionner comme prévu. Les matériels de construction des fenêtres, portes, murs, plafonds et autres doivent assez solides pour<br>assurer le niveau de protection attendue. Une réévaluation doit être effectuée pendant<br>et après toute construction. Une évaluation par

#### *Connaissances Criminelles*

Ce système contient des fonctions de sécurité reconnues efficaces au moment de la fabrication. Il est possible que des personnes ayant des intentions criminelles élaborent des techniques qui réduisent l'efficacité de ces fonctions. Il est important qu'un sys-tème sécurité soit réexaminé périodiquement pour assurer que ces fonctions restent fonctionnelles et pour les actualiser ou les remplacer si elles n'assurent plus la protection attendue.

#### *Accès par des Intrus*

Des intrus peuvent entrer par un point d'accès non protégé en contournant une unité de détection, échapper à une détection en se déplaçant dans une zone à couverture insuffisante, déconnecter une unité d'alerte, ou interférer avec le système ou empêcher son fonctionnement normal.

*Panne de Courant* Les unités de Contrôle, les détecteurs d'intrusion, les détecteurs de fumée et bien d'autres dispositifs de sécurité nécessitent une alimentation électrique pour fonction-ner normalement. Si un dispositif fonctionne à partir de batteries, il est possible que les batteries faiblissent. Même si les batteries ne sont pas faibles, elles doivent être gées, en bonne condition et installées correctement. Si un dispositif ne fonctionne que par courant électrique, toute interruption, même brève, rendra ce dispositif inopérant pendant la durée de la coupure de courant. Les coupures de courant, quelle qu'en soit la durée, sont souvent accompagnées par des fluctuations de voltage qui peuvent endommager l'équipement électronique tel qu'un système de sécurité. Après qu'une cou-pure de courant s'est produite, effectuez immédiatement un test complet du système pur vous assurer que le système fonctionne correctement

*Panne de Batteries Remplaçables* Les transmetteurs sans fils de ce système ont été conçus pour fournir plusieurs années d'autonomie de batteries sous des conditions normales. La durée de vie de la batterie dépend de l'environnement du dispositif, de utilisation et du type de batterie. Les conditions ambiantes telles que l'humidité élevée, des températures très élevée ou très bases, ou de grosses différences de température peuvent réduire la durée de vie de la batterie. Bien que chaque dispositif de transmission possède un dispositif de surveillance de batterie faible et qu'il indique quand les batteries ont besoin d'être remplacée, il peut ne pas fonctionner comme prévu. Des tests et un entretien régulier garderont le système dans de bonne condition de fonctionnement.

#### *Limites de fonctionnement des Dispositifs de Fréquence Radio (Sans Fils)* Les signaux peuvent ne pas atteindre le récepteur dans toutes les circonstances qui

pourraient inclure objets métalliques placés sur ou à côté du chemin radio ou blocage délibéré ou autre interférence du signal radio commis par inadvertance. Les Utilisateurs du Système

Un utilisateur peut ne pas être en mesure de faire fonctionner un interrupteur de panique ou d'urgence à cause d'une invalidité permanente ou temporaire, d'une incapacité d'atteindre le dispositif à temps, ou d'un manque de connaissance de la bonne<br>fonction. Il est important que tous les utilisateurs du système soient formés sur le bon<br>fonctionnement du système d'alarme pour qu'ils sac tème indique une alarme.

#### *Dispositifs d'Avertissement*

Les dispositifs d'avertissement tels que sirènes, cloches, klaxons ou lumières stroboscopiques n'avertissent pas les gens ou ne réveillent pas quelqu'un qui dort s'il y a un mur ou une porte fermée. Si les dispositifs d'avertissement sont placés à un autre niveau de la résidence ou du local, alors il est probable que les occupants ne seront pas alertés ou réveillés. Les dispositifs d'avertissement audibles peuvent interférer avec d'autres sources de bruit tels stéréo, radios, télévisions, climatisations ou autres unités électriques, ou la circulation. Les dispositifs d'avertissement audibles, même bruyants, ne peuvent pas être entendus par une personne malentendante.

*Lignes Téléphoniques*  Si les lignes téléphoniques sont utilisées pour transmettre des alarmes, elles peuvent être hors d'usage ou occupées pendant une certaine période de temps. Un intrus peut également couper la ligne téléphonique ou provoquer son dérangement par des moyens plus sophistiqués parfois difficiles à détecter. *Insuffisance de temps*

Il peut y avoir des circonstances où le système fonctionne comme prévu, mais où les occupants ne seront pas protégés à cause de leur incapacité à répondre aux avertisse-ments dans un temps alloué. Si le système est connecté à un poste de surveillance, l'intervention peut ne pas arriver à temps pour protéger les occupants ou leurs biens. *Panne d'un élément*

Bien que tous les efforts aient été faits pour rendre le système aussi fiable que possible, le système peut mal fonctionner à cause de la panne d'un élément.

#### *Test Insuffisant*

La plupart des problèmes qui pourraient empêcher un système d'alarme de fonctionner normalement peuvent être découverts en testant et entretenant le système régulièrement. L'ensemble du système devrait être testé hebdomadairement et immédiatement après une entrée par effraction, une tentative d'entrée par effraction, un incendie, une tempête, un tremblement de terre, un accident ou toute sorte de construction à l'inté-<br>rieur des lieux. Le test doit comporter tous les dispositifs de détection, claviers,<br>consoles, dispositifs d'indication d'alarme et tou qui font partie du système.

*Sécurité et Assurance* Sans tenir compte de ses capacités, un système d'alarme n'est pas un substitut d'assurance sur la propriété ou d'assurance vie. Un système d'alarme n'est pas un substitut<br>de propriétaire, locataires ou autres occupants pour agir prudemment afin d'empêcher<br>ou de minimiser les effets nuisibles d'une situatio

## **GÉNÉRALITÉS**

## **IMPORTANT**

Ce manuel d'installation doit être utilisé conjointement avec la Centrale de commande. Toutes les instructions spécifiées dans ce dernier manuel doivent être respectées. La Centrale de commande est appelé « la Centrale » dans tout ce document.

Le communicator d'alarmes sur Internet est une unité fixe, à montage mural et doit être installée à l'emplacement précisé dans ces instructions. Le boîtier de l'équipement doit être entièrement assemblé et fermé, avec les vis/onglets nécessaires, et fixé à un mur avant de le faire fonctionner. Le câblage interne doit être acheminé de façon à éviter :

- Des contraintes excessives sur les câbles et les bornes de connexion.
- Les interférences entre les câblages de puissance limitée et ceux de puissance non limitée.
- Le relâchement des branchements des bornes,
- Des dommages à l'isolant du conducteur.

#### **AVERTISSEMENT : N'installez jamais ce matériel pendant un orage.**

## **Consignes de sécurité**

L'installateur doit préciser à l'utilisateur du système chacun des points suivants :

- Ne pas tenter d'intervenir sur ce produit. L'ouverture ou le retrait des capots peut exposer l'utilisateur à des tensions dangereuses ou à d'autres risques.
- Les interventions ne peuvent être effectuées que par du personnel formé à cet effet.
- N'utiliser que des accessoires agréés avec cet équipement.
- Ne pas rester à proximité du matériel pendant son fonctionnement.

## **Informations sur le modèle**

Ce manuel couvre les modèles suivants de Communicator d'alarmes : TL280 et TL280R. Les modèles terminant par la lettre « R » sont dotés d'une interface intégrée RS-422 qui permet une connexion aux applications tierces locales.

**TL280(R) :** C'est un communicator d'alarmes sur Internet qui envoie des alarmes sur les récepteurs de stations centrales Systemes Sur-Gard I-IP, II, III (SG-DRL3IP), IV (SG-DRL4IP), and 5 (SG-DRL5IP), par le biais de une connexion Internet.

Le communicator peut être utilisé comme communicator primaire ou de secours. Le communicator assure la transmission par IP (Internet Protocol) des événements de la Centrale et du communicator via une connexion Internet.

### **Montage de la Centrale**

Le communicator **TL280(R)** est compatible avec HS2016, HS2032, HS2064, et HS2128.

#### **Caractéristiques**

- Cryptage AES 128 bits par Ethernet/Internet (certificat de validation NIST N° 2645).
- LAN/WAN Ethernet 10/100 BASE-T.
- Transmission de test individuel périodique d'Internet.
- Routage d'appels intégré.
- Vérification Visuelle (non homologué UL); récepteur System 5 SG-DRL5IP est nécessaire.
- Capacité de mise à niveau à distance du micrologiciel du communicator et de celui de la Centrale via Internet.
- Possibilité de téléchargement/chargement vers la Centrale distant via Internet.
- Connexion PC-Link.
- Prise en charge des formats SIA et Contact ID (CID).
- Témoins LED d'affichage de problème.
- Envoi de battements de cœur de supervision via Internet.

## **Caractéristiques techniques**

Le Communicator peut être alimenté à partir d'une centrale homologuée par les organismes Underwriters Laboratories/Underwriters Laboratories Canada (UL/ULC) ou bien par une module d'alimentation compatible comme les modèles **HSM2204** ou bien un **HSM2300**.

**REMARQUE :** L'alimentation doit être de classe II, de puissance limitée.

## **Conditions requises pour l'installation UL/ULC**

**REMARQUE :** Pour les équipements utilisés dans les locaux protégés et destinés à faciliter les communications IP (hubs, routeurs, NID, modems câble ou DSL), une alimentation de secours de 24 heures est obligatoire. Quand ce n'est pas possible, un canal de communication secondaire (de secours) est obligatoire.

#### **La programmation DNS (Domain Name Service) n'est pas autorisée dans les systèmes homologués UL/ULC.**

#### **Notes pour l'utilisation de réseaux privés, d'entreprise et à haut débit :**

Des stratégies d'accès au réseau et aux domaines doivent être mises en place pour interdire l'accès non autorisé au réseau, ainsi que les attaques d'usurpation d'identité ou de déni de service. Sélectionnez un fournisseur d'accès Internet qui propose la redondance de ses serveurs/systèmes, des alimentations de secours, des routeurs avec pare-feu activés et des méthodes d'identification et de protection contre les attaques de déni de service (par exemple, par usurpation).

#### **Notes pour l'utilisation de réseaux de données publics commutés :**

Les canaux de communication doivent être mis en place de façon à ce que le communicator limite tout accès non autorisé, qui risquerait autrement de mettre la sécurité en péril. Le communicator doit être placé dans une zone sécurisée.

- Pour les applications **résidentielles ULC** anti-incendie et anticambriolage, le **TL280(R)** peut servir de canal primaire de communication via Ethernet (selon les cas), ou comme canal de secours en conjonction avec le DACT (Digital Alarm communicator Transmitter). Un envoi de tests toutes les 24 heures doit être activée sur chaque canal.
- Pour les applications **ULC commerciales** anti-incendie et anticambriolage, le **TL280(R)** peuvent être utilisés comme module de communication passif avec les niveaux de sécurité suivants :
	- •P1 (chaque canal est indépendant).
- Le communicator peut également servir de système de communication actif avec des niveaux de sécurité A1 à A4 (chaque canal est indépendant). Pour les systèmes de sécurité de ligne actifs, le cryptage AES128 bits doit être activé sur le récepteur de la station de surveillance et l'intervalle de battement de cœur de supervision doit être réglé à **90** secondes (section de la centrale **[851][004]** = 005A/90). La fenêtre de supervision sur le récepteur SRC de signaux doit être programmée à un maximum de **180** (00B4/180) secondes.
- Pour les applications résidentielles **ULC** anti-incendie et anticambriolage, le **TL280(R)** peuvent servir de canal primaire de communication via Ethernet (selon les cas), ou comme canal de secours en conjonction avec le DACT (une émission de tests tous les 30 jours est requise sur chaque canal).
- Les battements de cœur de supervision doivent être activés (section de la Centrale **[851][005]** option [1] (Ethernet) doit être ON), l'option [3] (type supervision) doit être ON et le taux de battements de cœur de supervision doit être sélectionné à **135** (0087/135) secondes. Option [004] = 0087. La fenêtre de supervision sur la station de supervision doit être programmée à un maximum de **200** (00C8/200) secondes. Pour les systèmes de sécurité en ligne cryptés, le cryptage AES128 doit être activé sur le récepteur de la station de surveillance.
- Pour les installations anticambriolage **commerciales UL**, le **TL280(R)** est homologué comme moyen de communication principal (unique) (le battement de cœur doit être activé) ou pour utilisation complémentaire (de secours) en association avec une ligne téléphonique commutée (POTS). Quand l'émission de battements de cœur sur le réseau Ethernet est activée, l'utilisation du **TL280(R)** avec une unité de commande compatible homologuée pour une sécurité de ligne standard/cryptée peut assurer la sécurité de la ligne pour le système d'alarme sur la ligne principale.
- Le **TL280(R)** convient aussi pour une utilisation avec une unité de contrôle compatible prévue pour l'émission de sécurité sur ligne double en association avec un transmetteur DACT ou un

émetteur PSDN (Public Switched Data Network), où le PSDN assure la sécurité de la ligne et est la ligne principale. Dans ce mode, les signaux d'alarme doivent être envoyés simultanément sur les deux méthodes de communication.

#### <span id="page-5-0"></span>**Valeurs nominales et compatibilité**

#### **Tableau 1 : Valeurs nominales du Communicator**

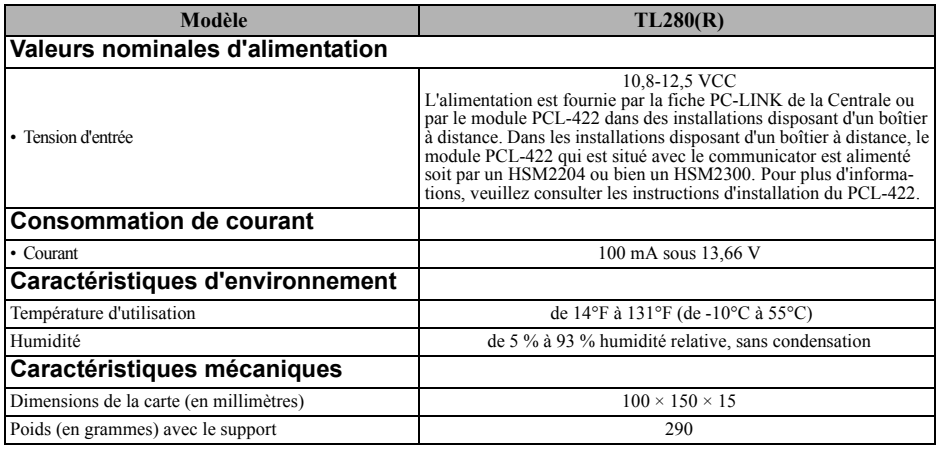

#### **Tableau 2 : Récepteurs et systèmes centrale compatibles**

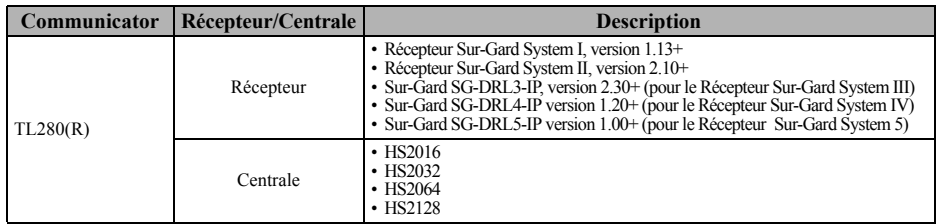

**REMARQUE :** Pour afficher le numéro de version de la Centrale, entrez [\*][8][code installateur][900] sur le clavier.

Les produits ou composants de produits assurant les fonctions de communication ne doivent respecter que les exigences applicables aux équipements de communication spécifiées dans les documents UL60950 ou CAN/CSA-C22.2. No. 60950-1, Information Technology Equipment - Safety - Part 1 : Besoins généraux. Lorsque les interfaces des réseaux ne sont pas intégrées à l'unité de contrôle ou au récepteur, la conformité à la norme CAN CSA C22.2 est requise. No. 60950-1 est adéquate. Ces composants sont les suivants (liste non limitative) : hubs, routeurs, prestataires de services de communication tierces parties, modems DSL et modems câble.

## <span id="page-5-1"></span>**CONFIGURATION DE L'INSTALLATION DU COMMUNICATOR**

Le communicator ne doit être installé que par du personnel de maintenance qualifié (par personnel de maintenance, l'on entend une personne disposant de l'expérience et de la formation technique nécessaires pour connaître les dangers auxquels elle peut être exposée dans l'accomplissement d'une tâche ainsi que des mesures à prendre pour réduire les risques vis-à-vis d'elle-même ou des autres personnes). Le communicator doit être installé et utilisé exclusivement dans un environnement d'un degré de pollution maximal 2, de surtensions de catégorie II, en intérieur et en zone non dangereuse. Le présent manuel sera utilisé avec le manuel d'installation de la Centrale qui est connecté au communicator Ethernet. Toutes les instructions spécifiées dans le manuel de la Centrale doivent être exécutées.

Toutes les règles locales imposées par les codes électriques locaux doivent être suivies et respectées pendant l'installation.

## **Installation du Communicator avec HS2016, HS2032, HS2064 et HS2128 INSTALLATION DU COMMUNICATOR ETHERNET DANS LA CENTRALE**

- 1. Pour assembler le support de montage, procédez comme suit : (Voir **Figure 1**).
	- a. Sortez les quatre entretoises en plastique blanc du sachet fourni avec le kit communicator.
	- b. Insérez les quatre entretoises par l'arrière du support de montage fourni, dans les trous à chaque coin.
	- c. Posez le support sur une surface plane et unie. Maintenez le communicator face vers le haut et orientez les quatre trous du communicator par rapport aux quatre entretoises qui dépassent du support. Appuyez fermement

Figure 1 : Support de montage du communicator

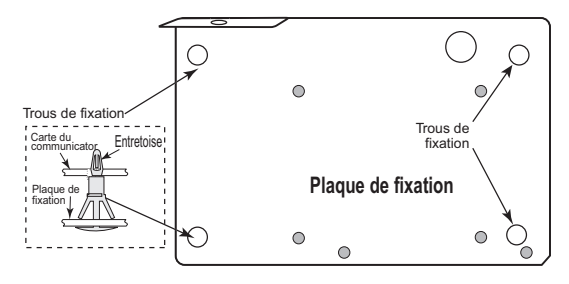

et régulièrement le communicator sur les entretoises pour le fixer sur le support de montage.

- d. Retirez le capot de la Centrale avant.
- e. Retirez et mettez au rebut la découpe circulaire défonçable située en haut à droite de la Centrale.
- 2. Installez le communicator dans la Centrale :
	- a. Reliez une extrémité du câble PC-LINK à l'adaptateur PCLINK\_2 de la centrale (le fil rouge doit être relié à la borne sur le côté droit de l'adaptateur PCLINK 2 de la centrale (voir Figure 3)).
	- b. Insérez le communicator assemblé dans la Centrale.
	- c. Positionnez le trou de vis sur la paroi droite de la Figure 2 : Centrale HS2016/2032/2064/2128Centrale. Voir **[Figure 2](#page-6-0)** (vis). Alignez le communicator assemblé avec la paroi latérale de la Centrale et, à l'aide de la vis fournie, fixez le support de montage sur la centrale.
	- d. Reliez l'autre extrémité du câble PC-LINK au communicateur (le fil rouge doit être relié à la borne sur le côté droit de l'adaptateur PC-LINK du communicateur (voir Figure 3)).
	- e. En appuyant légèrement (uniquement avec les doigts), reliez l'antenne fouet blanche quadribande fournie au point de branchement fileté de l'antenne situé en haut de la Centrale.

**AVERTISSEMENT ! - Le module TL280(R) est limité en puissance. Ne faites pas passer de câblage pardessus les circuits imprimés. Maintenez une séparation de 25,4 mm. (1") entre les circuits imprimés et le câblage. Une séparation d'au**

<span id="page-6-0"></span>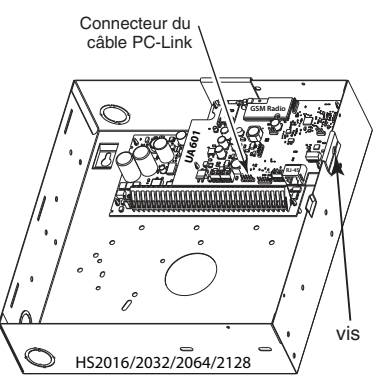

**minimum 7 mm (¼") doit être maintenue en tous points entre les câblages de puissance non limitée et ceux de puissance limitée.**

3. Pour câbler électriquement le communicator sur la Centrale, procédez comme suit (Voir **Figure 3**). a. Débranchez de la Centrale les deux connexions de l'alimentation secteur et de la batterie et débranchez la ligne téléphonique.

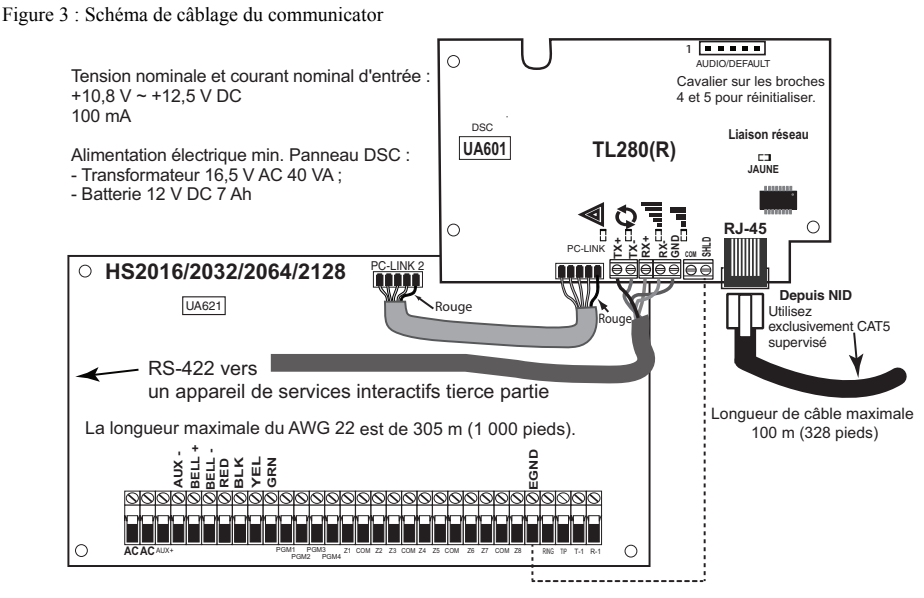

4. Acheminer le câble RS-422 (modèles R uniquement). Quand vous installez le communicateur pour l'utiliser avec des applications tierces, un câble RS-422 doit être connecté comme indiqué ci-dessous:

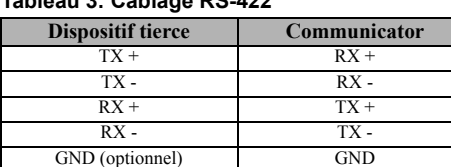

**Tableau 3: Câblage RS-422**

**REMARQUE :** Le branchement GND est facultatif. DSC recommande de brancher le fil GND à ses deux extrémités.

5. Installer le câble réseau. Faites passer le câble Ethernet CAT5 par l'arrière de la Centrale et branchez-le sur la prise RJ45 du communicator.

**REMARQUE :** Avant que vous ne quittiez les locaux, les lignes de communication Ethernet doivent être connectées à un NID homologué, c'est-à-dire acceptable pour les autorités locales, (installations UL, NID homologué UL 60950, pour les installations ULC NID certifiées CAN/ CSA C22.2. No. 60950-1 certifié NID). Tous les câblages doivent être effectués dans le respect des codes électriques locaux.

- 6. Effectuez les opérations suivantes pour la mise en route initiale de la Centrale après installation du communicator :
	- a. Rebranchez l'alimentation secteur et le connecteur + de la batterie à la Centrale (le communicator et la Centrale se mettront sous tension ensemble).
	- b. Vérifiez que les témoins LED rouge et jaune du communicator clignotent ensemble pendant l'initialisation. Les témoins LED rouge et jaune doivent continuer à clignoter jusqu'à ce que l'appareil ait communiqué correctement avec tous les récepteurs programmés.

**REMARQUE :** L'initialisation peut durer plusieurs minutes avant de s'achever. Les témoins LED rouge et jaune flashent tous les deux lors de l'initialisation. Ne passez pas à l'étape suivante tant que les témoins LED rouge et jaune n'ont pas cessé de clignoter. (Si seul le témoin LED clignote, cela signifie qu'il y a un problème avec le communicator). Avant de continuer, corrigez le problème signalé par les flashs du témoin LED jaune. (Voir [Tableau 6](#page-10-1) pour une aide au dépannage).

7. Installez la Centrale à sa place.

## **PROGRAMMATION INITIALE DE LA CENTRALE**

#### **La programmation DNS (Domain Name Service) n'est pas autorisée dans les systèmes homologués UL/ULC.**

## **Programmation initiale HS2016/2032/2064/2128**

Procédez comme suit pour vous assurer que le communicator et la Centrale fonctionnent ensemble comme prévu.

Ces sections doivent être programmées sur le clavier de la Centrale. Entrez **[\*][8][Code installateur][Numéro de section]**. Notez les valeurs modifiées par rapport à leurs valeurs par défaut, dans les fiches appropriées pour la Centrale ou le communicator.

- 1. Dans la section **[377]** et sous-section **[5]** de la Centrale, programmez **060** (secondes).
- 2. Dans la section **[382]** de la Centrale, définissez l'option **[5]** comme Allumé.
- 3. Dans les sous-sections [001] à [004] de la section [300] de la Centrale, programmez les soussections avec les valeurs de 02 à 04.

#### **Tableau 4 : Programmation des raccordements du communicator**

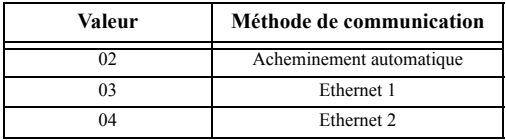

**REMARQUE :** Pour plus d'informations, reportez-vous au manuel d'installation de la Centrale.

- 4. Dans la section [350] de la Centrale, programmez le format de communication sous forme : CID (03) ou SIA FSK (04).
- 5. Dans les sections [310] à [318] de la Centrale, programmez les options de sens d'appel du système.
- 6. Dans la Section [401] de la Centrale, définissez sur **Allumé** l'option [2] User Enable DLS pour pouvoir effectuer la session de Centrale DLS via Ethernet.

**REMARQUE :** Avant de quitter les lieux, l'installateur doit vérifier tous les réseaux de communication programmés. Voir les options de programmation section [851][901] pour l'envoi immédiat de tests.

### **Problèmes de communicator affichés sur HS2016/2032/2064/2128**

Le problème de communication est le seul problème affiché sur l'écran LCD du clavier lorsqu'il se produit sur un communicator installé dans un HS2016/2032/2064/2128. Pour plus d'informations sur le problème dans le module communicator, reportez-vous à la mémoire tampon des événements de la Centrale.

## **TÉMOINS LED D'ÉTAT DU COMMUNICATOR**

Le communicator dispose de 2 témoins LED intégrés : un témoin LED jaune signalant des problèmes de réseau et un témoin LED rouge indiquant l'état de la connexion réseau. La signification des témoins LED est décrite dans la présente section.

#### **Témoin LED jaune de problème**

Ce témoin LED jaune clignote pour signaler un problème sur l'appareil. Le nombre de flashs indique le type du problème. Consultez le tableau ci-dessous pour les codes de flashs et les états qui activent ce témoin LED.

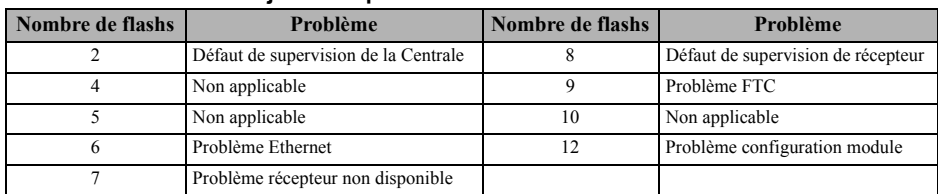

#### **Tableau 5 : Témoin LED jaune de problème**

**REMARQUE :** Seul le problème de priorité la plus élevée (2 flashs est la priorité la plus élevée) est signalé. Quand ce problème est rétabli, le problème suivant le plus important sera indiqué, si présent. Cette opération continue tant que tous les problèmes ne soient effacés (le témoin LED jaune ne flashe pas).

#### **Témoin LED rouge d'état de connexion réseau**

**CLIGNOTANT :** Signale des communications en cours.

- Un seul flash rapide pour transmission Ethernet sortante.
- Deux flashs rapides pour signaler un Ethernet ACK/NACK entrant.

**Éteint :** C'est l'état normal du témoin LED rouge d'état de connexion réseau. Pas de problème de connexion réseau en cours.

**Allumé :** Il y a un problème de connexion réseau Ethernet. Le témoin LED est allumé dans l'un des cas suivants :

- le câble Ethernet n'est pas connecté,
- la temporisation DHCP a expiré.

## **Témoin LED d'activité de réseau (Rouge)**

• **Activité Ethernet :** le témoin LED rouge clignote rapidement une seule fois pour une émission Ethernet, ou deux fois pour une réception Ethernet.

## **DÉPANNAGE DU COMMUNICATOR**

#### <span id="page-10-1"></span><span id="page-10-0"></span>**Tableau 6 : Indication de problème**

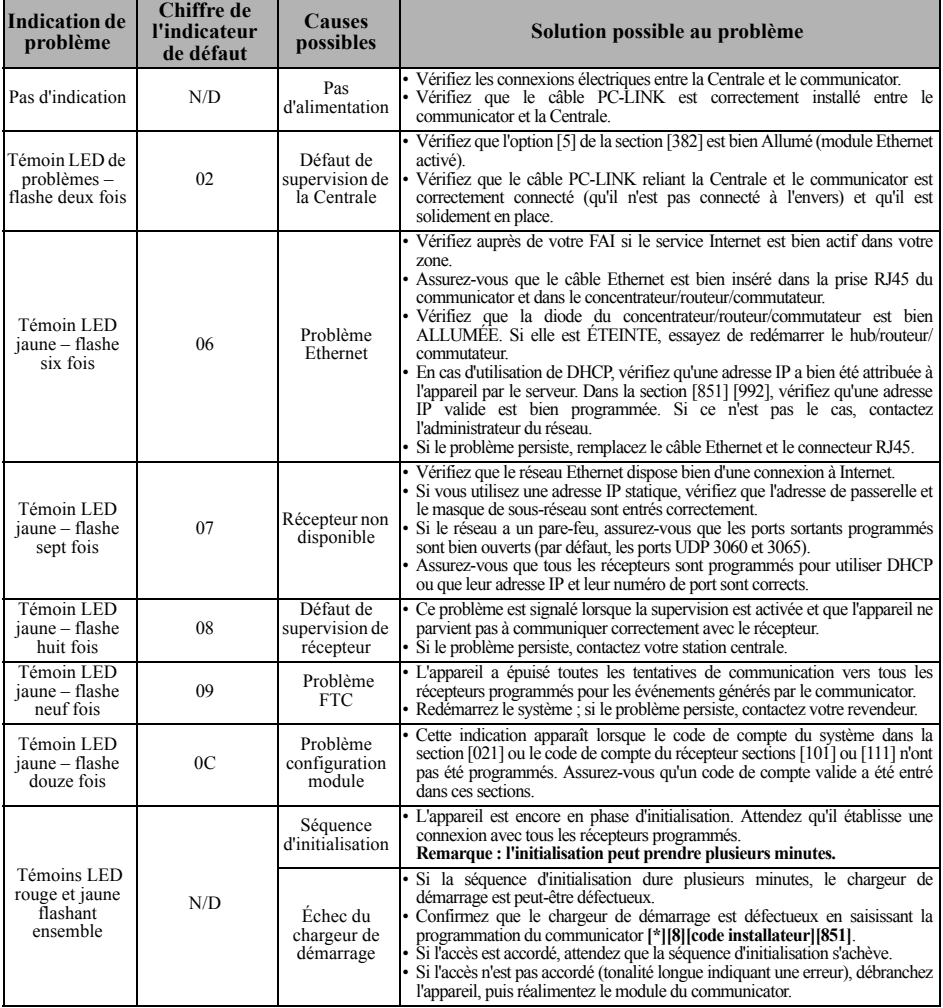

Les sections de programmation décrites dans le présent document peuvent être visualisées sur le clavier LCD. Pour commencer à programmer, entrez : **[\*][8][code installateur] [851] [numéro section]**, où le numéro de section est le numéro à 3 chiffres des sections référencées dans ce paragraphe. Les fiches de programmation à la fin de ce document permettent de noter les nouvelles valeurs quand des modifications de programmation ont été effectuées par rapport aux valeurs par défaut.

## **FICHES DE PROGRAMMATION ETHERNET**

## <span id="page-11-0"></span>**Options du système**

### **[001] Adresse IP Ethernet**

Par défaut (000.000.000.000)

#### |\_\_\_\_|\_\_\_\_|\_\_\_\_||\_\_\_\_|\_\_\_\_|\_\_\_\_||\_\_\_\_|\_\_\_\_|\_\_\_\_||\_\_\_\_|\_\_\_\_|\_\_\_\_| **[002] Masque de sous-réseau IP Ethernet**

Par défaut (255.255.255.000)

|\_\_\_\_|\_\_\_\_|\_\_\_\_||\_\_\_\_|\_\_\_\_|\_\_\_\_||\_\_\_\_|\_\_\_\_|\_\_\_\_||\_\_\_\_|\_\_\_\_|\_\_\_\_|

## **[003] Adresse IP de passerelle Ethernet**

Par défaut (000.000.000.000)

#### |\_\_\_\_|\_\_\_\_|\_\_\_\_||\_\_\_\_|\_\_\_\_|\_\_\_\_||\_\_\_\_|\_\_\_\_|\_\_\_\_||\_\_\_\_|\_\_\_\_|\_\_\_\_| **[004] Intervalle de supervision de récepteur**

Par défaut (0087/135) Plage valide : 0000 - FFFF. |\_\_\_\_|\_\_\_\_|\_\_\_\_|\_\_\_\_|

#### **[005] Options de bascule du système**

- |\_\_\_\_| [1] Récepteur Ethernet 1 supervisé Par défaut (Éteint).
- |\_\_\_\_| [2] Réservé.
- | | | | | 3] Type de supervision Par défaut (Éteint).
- |\_\_\_\_| [4] Réservé.
- |\_\_\_\_| [5] Réservé.

|\_\_\_\_| [6] Mise à niveau à distance du micrologiciel Par défaut (Allumé).

|\_\_\_\_| [7] Transmission de test alternée Par défaut (Éteint). |\_\_\_\_| [8] Réservé.

### **[006] Options de bascule système 2**

|\_\_\_\_| [1] Récepteur Ethernet 1 activé Par défaut (Allumé).

|\_\_\_\_| [2] Récepteur Ethernet 2 activé Par défaut (Allumé).

#### **[007] Adresse IP du serveur DNS 1**

 La programmation n'est pas autorisée sur un système homologué UL/ULC.

Par défaut (000.000.000.000)

#### $|| - || - || - || - || - || - ||$

#### **[008] Adresse IP du serveur DNS 2**

 La programmation n'est pas autorisée sur un système homologué UL/ULC.

Par défaut (000.000.000.000)

|\_\_\_\_|\_\_\_\_|\_\_\_\_||\_\_\_\_|\_\_\_\_|\_\_\_\_||\_\_\_\_|\_\_\_\_|\_\_\_\_||\_\_\_\_|\_\_\_\_|\_\_\_\_|

### **Options de programmation [010] Options de bascule système 3**

- |\_\_\_\_| [1] Réservé.
- |\_\_\_\_| [2] Vérification Vidéo Par défaut (Éteint).

|\_\_\_\_| [3] Vidéo à la demande Par défaut (Éteint).

#### **[011] Code de l'installateur**

Par défaut (CAFE) Plage valide : 0000 - FFFF.

|\_\_\_\_|\_\_\_\_|\_\_\_\_|\_\_\_\_|

#### **[012] Port entrant DLS**

Par défaut (0BF6/3062) Plage valide : 0000 - FFFF.

#### $|_{\mathbb{Z}}$  |  $|_{\mathbb{Z}}$  |  $|_{\mathbb{Z}}$ **[013] Port de sortie DLS**

Par défaut (0BFA/3066) Plage valide : 0000 - FFFF.

#### |\_\_\_\_|\_\_\_\_|\_\_\_\_|\_\_\_\_| **[015] IP de rappel DLS**

Par défaut (000.000.000.000)

### |\_\_\_\_|\_\_\_\_|\_\_\_\_||\_\_\_\_|\_\_\_\_|\_\_\_\_||\_\_\_\_|\_\_\_\_|\_\_\_\_||\_\_\_\_|\_\_\_\_|\_\_\_\_|

#### **[016] Port entrant DLS**

Par défaut (0000) Plage valide : 0000 - FFFF.

|\_\_\_\_|\_\_\_\_|\_\_\_\_|\_\_\_\_| **[020] Fuseau horaire**

Par défaut (00) Plage valide : 00 - 99.

### **[021] Code de compte**

|\_\_\_\_|\_\_\_\_|\_\_\_\_|\_\_\_\_|

Par défaut (FFFFFF) Plage valide : 000001 - FFFFFF.

|\_\_\_\_|\_\_\_\_|\_\_\_\_|\_\_\_\_|\_\_\_\_|\_\_\_\_|

#### **[022] Format des communications**

Par défaut (04) ; Programmez 03 (CID) ou 04 (SIA).

 $\|$   $\|$   $\|$   $\|$ **[023] Défaut Panneau absent**

## Par défaut (FF) ; Programmez 00 pour désactiver ou FF

pour activer.  $\|$   $\|$   $\|$   $\|$ 

#### **[024] Reprise après défaut Panneau absent**

Par défaut (FF) ; Programmez 00 pour désactiver ou FF pour activer.

|\_\_\_\_|\_\_\_\_|

### **Options de tests du système [026] Transmission Ethernet 1**

Par défaut (FF) Programmez 00 pour désactiver ou FF pour activer.

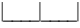

#### **[027] Transmission Ethernet 2**

Par défaut (00) Programmez 00 pour désactiver ou FF pour activer.

 $|-\,|-\,|$ 

#### **[030] Fin de Transmission non aboutie**

Par défaut (FF) Programmez 00 pour désactiver ou FF pour activer.

#### $\Box$

|\_\_\_\_|\_\_\_\_|

#### **[037] Échec de la mise à jour du micrologiciel de la Centrale**

Par défaut (FF) Programmez 00 pour désactiver ou FF pour activer.

### **[095] Port entrant local SA**

Par défaut (0000) Plage valide : 0000 - FFFF.

#### $|$ **[096] Port sortant local SA**

Par défaut (0000) Plage valide : 0000 - FFFF.

|\_\_\_\_|\_\_\_\_|\_\_\_\_|\_\_\_\_|

#### **[097] IP de rappel SA**

Par défaut (000.000.000.000)

|\_\_\_\_|\_\_\_\_|\_\_\_\_|\_\_\_\_|

#### **[098] Port de rappel SA**

Par défaut (0000) Plage valide : 0000 - FFFF. |\_\_\_\_|\_\_\_\_|\_\_\_\_|\_\_\_\_|

### **[099] Code d'accès SA**

Par défaut (FFFFFFFF) Plage valide : 00000000 - FFFFFFFF.

|\_\_\_\_|\_\_\_\_|\_\_\_\_|\_\_\_\_|\_\_\_\_|\_\_\_\_|\_\_\_\_|\_\_\_\_|

#### **Options de récepteur Ethernet 1 [101] Code de compte du récepteur Ethernet 1**

Par défaut (0000000000) Plage valide : 0000000001 - FFFFFFFFFE.

|\_\_\_\_|\_\_\_\_|\_\_\_\_|\_\_\_\_|\_\_\_\_|\_\_\_\_|\_\_\_\_|\_\_\_\_|\_\_\_\_|\_\_\_\_|

#### **[102] DNIS récepteur Ethernet 1**

Par défaut (000000) Plage valide : 000000 - FFFFFF.

 $||-||-||-||-||-||$ 

**[103] Adresse du récepteur Ethernet 1** Par défaut (127.000.000.001)

|\_\_\_\_|\_\_\_\_|\_\_\_\_||\_\_\_\_|\_\_\_\_|\_\_\_\_||\_\_\_\_|\_\_\_\_|\_\_\_\_||\_\_\_\_|\_\_\_\_|\_\_\_\_|

#### **[104] Port UDP distant du récepteur Ethernet 1**

Par défaut (0BF5/3061) Plage valide : 0000 - FFFF.

 $\Box$ 

#### **[105] Port UDP local du récepteur Ethernet 1**

Par défaut (0BF4/3060) Plage valide : 0000 - FFFF.

### |\_\_\_\_|\_\_\_\_|\_\_\_\_|\_\_\_\_|

#### **[106] Nom de domaine du récepteur Ethernet 1**

Par défaut ( ) 32 caractères ASCII.

 *La programmation n'est pas autorisée sur un système homologué UL/ULC.*

## **Options de récepteur Ethernet 2**

#### **[111] Code de compte du récepteur Ethernet 2**

Par défaut (0000000000) Plage valide : 0000000001 - FFFFFFFFFE.

|\_\_\_\_|\_\_\_\_|\_\_\_\_|\_\_\_\_|\_\_\_\_|\_\_\_\_|\_\_\_\_|\_\_\_\_|\_\_\_\_|\_\_\_\_|

#### **[112] DNIS récepteur Ethernet 2**

Par défaut (000000) Plage valide : 000000 - 0FFFFF.

|\_\_\_\_|\_\_\_\_|\_\_\_\_|\_\_\_\_|\_\_\_\_|\_\_\_\_|

## **[113] Adresse du récepteur Ethernet 2**

Par défaut (000.000.000.000)

|\_\_\_\_|\_\_\_\_|\_\_\_\_||\_\_\_\_|\_\_\_\_|\_\_\_\_||\_\_\_\_|\_\_\_\_|\_\_\_\_||\_\_\_\_|\_\_\_\_|\_\_\_\_|

#### **[114] Port UDP distant du récepteur Ethernet 2**

Par défaut (0BF5/3061) Plage valide : 0000 - FFFF.

 $\Box$ 

#### **[115] Port UDP local du récepteur Ethernet 2**

Par défaut (0BF9/3065) Plage valide : 0000 - FFFF.

 $\Box$ 

#### **[116] Nom de domaine du récepteur Ethernet 2**

#### **Par défaut ( )**

 *La programmation n'est pas autorisée sur un système homologué UL/ULC.*

## **Options Ethernet**

#### **[124] Heure de transmission de test Ethernet**

Par défaut (9999) Valide : 00 - 23 (HH) ; 00 - 59 (MM).

|\_\_\_\_|\_\_\_\_|\_\_\_\_|\_\_\_\_|

#### **[125] Cycle de transmission Ethernet de test**

Par défaut (000000) Plage valide : 000000 - 999999 minutes.

 $-1 - 1 - 1$ 

#### **Tests de diagnostics des récepteurs [901] Transmission de test de diagnostics**

| | | | | | Ethernet 1 Par défaut (Éteint). | | [2] Ethernet 2 Par défaut (Éteint).

#### **[988] Adresse IP DNS 1**

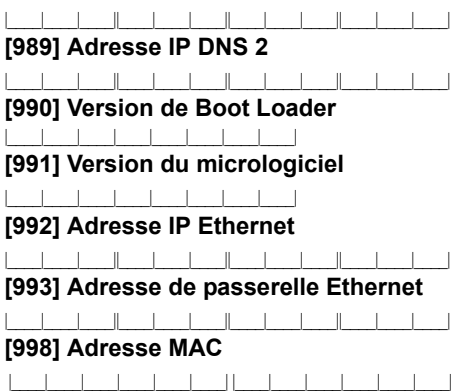

#### **Valeurs par défaut de réinitialisation du système [999] Valeur par défaut du logiciel**

Par défaut (99) Les entrées valides sont 00 ou 55

 $|$ 

#### IMPORTANT - À LIRE ATTENTIVEMENT : Le logiciel DSC acheté avec ou sans Produits et Composants est protégé par le droit d'auteur et il est acheté conformément aux modalités du contrat de licence :

- Ce Contrat de licence d'utilisation (« CLU ») est une entente légale entre Vous (l'entreprise, l'individu ou l'entité qui a acheté le Logiciel et tout Matériel connexe) et Digital Security Controls, une filiale de Tyco Safety Products Canada Ltd. (« DSC »), le fabriquant des systèmes de sécurité intégrés et le développeur du logiciel et de tout produit ou composant connexe (MATÉRIELS) que Vous avez acquis.
- Si le produit logiciel DSC (« PRODUIT LOGICIEL » ou « LOGICIEL ») a été conçu pour être accompagné par du MATÉRIEL et s'il N'est PAS accompagné par un nouveau MATÉRIEL, Vous n'avez pas le droit d'utiliser, de copier ou d'installer le PRODUIT LOGICIEL. Le PRODUIT LOGICIEL comprend le logiciel, et peut aussi comprendre des médias connexes, des matériels imprimés et de la documentation « en ligne » ou électronique.
- Tout logiciel fourni avec le PRODUIT LOGICIEL qui est lié à un contrat de licence d'utilisation séparé Vous donne des droits conformément aux modalités de ce contrat de licence.
- En installant, copiant, téléchargeant, sauvegardant, accédant ou utilisant d'une manière quelconque le PRODUIT LOGICIEL, Vous acceptez inconditionnellement d'être lié par les modalités de ce CLU, même si ce CLU est considéré une modification de tout accord ou contrat antérieur. Si vous n'acceptez pas les modalités du CLU, DSC refuse de Vous octroyer une licence d'utilisation du PRODUIT LOGICIEL et Vous n'avez pas le droit de l'utiliser.

#### LICENCES DU PRODUIT LOCIGIEL

Le PRODUIT LOGICIEL est protégé par des lois sur le droit d'auteur et des traités internationaux sur le droit d'auteur, ainsi que par d'autres lois et traités de la propriété intellectuelle. Le droit d'utilisation du PRODUIT LOGICIEL est octroyé, pas vendu.

### 1. OCTROI DE LA LICENCE. Ce CLU vous donne les droits suivants

: (a) Installation et utilisation du logiciel - Pour chacune des licences acquises, Vous n'avez le droit d'installer qu'un seul exemplaire du PRODUIT LOGICIEL.

(b) Utilisation de stockage en réseau - Le PRODUIT LOGICIEL ne peut pas être installé, accédé, affiché, exécuté, partagé ou utilisé simultanément sur des ordinateurs différents, notamment une station de travail, un terminal ou autre dispositif électronique numérique (« Dispositif »). Autrement dit, si Vous avez plusieurs postes de travail, Vous devrez acheter une licence pour

chaque poste de travail où le LOGICIEL sera utilisé. (c) Copie de sauvegarde - Vous pouvez faire des copies de sauvegarde PRODUIT LOGICIEL, mais vous ne pouvez avoir qu'une seule copie installée par licence à tout moment. Vous pouvez utiliser une copie de sauvegarde. Hormis ce qui est expressément prévu dans ce CLU, Vous n'avez pas le droit de faire des copies du PRODUIT LOGICIEL, les matériels imprimés accompagnant le LOGICIEL compris.

#### 2. DESCRIPTIONS D'AUTRES DROITS ET LIMITES

Limites relatives à la rétro-ingénierie, à la décompilation et au désassemblage — Vous n'avez pas le droit de désosser, décompiler ou désassembler le PRODUIT LOGICIEL, sauf et seulement dans la mesure dans laquelle une telle activité est explicitement permise par la loi en vigueur, sans égards à ces limites. Vous n'avez pas le droit de faire des changements ou des modifications, quels qu'ils soient, sans la permission écrite d'un dirigeant de DSC. Vous n'avez pas le droit de retirer les notices, les marques ou les étiquettes privatives du Produit Logiciel. Vous devez instituer des mesures raisonnables pour assurer la conformité aux modalités de ce CLU.

(b) Séparation des Composants — Le PRODUIT LOGICIEL est fourni sous licence en tant que produit unique. Ses parties composantes ne peuvent pas être séparées pour être utilisée sur plus d'un MATÉRIEL.

(c) PRODUIT INTÉGRÉ unique — Si vous avec acquis ce LOGICIEL avec du MATÉRIEL, le PRODUIT LOGICIEL est autorisé à être utilisé avec le MA TÉRIEL en tant que produit intégré unique. Dans ce cas, le PRODUIT LOGICIEL ne peut être utilisé qu'avec le MATÉRIEL conformément à ce CLU.

(d) Location — Vous n'avez pas le droit de louer, de mettre en bail ou de prêter le PRODUIT LOGICIEL. Vous n'avez pas le droit de le mettre à la disposition d'autres personnes ou de l'afficher sur un serveur ou un site Web. (e) Transfert du Produit Logiciel — Vous pouvez transférer tous vos droits de MATÉRIEL, à condition que Vous ne conserviez aucune copie, que Vous transfériez tout le PRODUIT LOGICIEL (tous les composants, les matériels imprimés et autres, toutes les mises à niveau et ce CLU), et à condition que le récipiendaire accepte les conditions de ce CLU. Si le PRODUIT LOGICIEL est une mise à niveau, tout transfert doit également inclure toutes les versions antérieures du PRODUIT LOGICIEL.

(f) Résiliation — Sous réserve de tous ses autres droits, DSC se réserve le droit de résilier ce CLU si Vous ne respectez pas les modalités de ce CLU. Dans ce cas, Vous devez détruire toutes les copies du PRODUIT LOGICIEL et toutes ses parties composantes.<br>(g) Marques de commerce -

Ce CLU ne Vous donne aucun droit relativement aux marques de commerce ou aux marques de service de DSC ou de ses fournisseurs.

#### 3. DROIT D'AUTEUR

Tous les titres et droits de propriété intellectuelle associés au PRODUIT LOGICIEL (notamment mais pas seulement aux images, photographies et textes incorporés dans le PRODUIT LOGICIEL), les documents imprimés joints et tout exemplaire du PRODUIT LOGICIEL sont la propriété de DSC et de ses fournisseurs. Vous n'avez pas le droit de faire des copies des documents imprimés accompagnant le PRODUIT LOGICIEL. Tous les titres et droits de propriété intellectuelle associés au contenu qui peut être accédé

par le biais du PRODUIT LOGICIEL sont la propriété du propriétaire respectif du contenu et ils peuvent être protégés par le droit d'auteur ou autres lois et traités sur la propriété intellectuelle. Ce CLU ne Vous octroie pas le droit d'utiliser ces éléments. Tous les droits qui ne sont pas expressément octroyés par cette CLU, sont réservés par DSC et ses fournisseurs.

#### 4. RESTRICTIONS POUR L'EXPORTATION

Vous acceptez le fait que Vous n'exporterez pas ou ne réexporterez pas le PRODUIT LOGICIEL dans tout pays, personne ou entité soumis à des restrictions canadiennes à l'exportation.

#### 5. CHOIX DES LOIS

Ce contrat de licence d'utilisation est régi par les lois de la Province de l'Ontario, Canada.

#### 6. ARBITRATION

Tous les conflits survenant relativement à ce contrat seront résolus par un arbitrage définitif et sans appel conformément à la Loi sur l'arbitrage, et les parties acceptent d'être liées par la décision de l'arbitre. Le lieu de l'arbitration sera Toronto, Canada, et le langage de l'arbitration sera l'anglais.

#### 7. Garantie Restreinte (a) PAS DE GARANTIE

DSC FOURNIT LE LOGICIEL « EN L'ÉTAT » SANS GARANTIE. DSC NE GARANTIT PAS QUE LE LOGICIEL SATISFERA VOS EXIGENCES OU QUE L'EXPLOITATION DU LOGICIEL SERA ININTERROMPUE OU SANS ERREUR. (b) CHANGEMENTS DU CADRE D'EXPLOITATION

DSC ne sera pas responsable des problèmes provoqués par des changements dans les caractéristiques du MATÉRIEL, ou des problèmes d'interaction du PRODUIT LOGICIEL avec des LOGICIELS NON-DSC ou AUTRES MATÉRIELS.

(c) LIMITES DE RESPONSABILITÉ ; LA GARANTIE REFLÈTE L'AFFECTATION DU RISQUE

DANS TOUS LES CAS, SI UN STATUT QUELCONQUE SUPPOSE DES GARANTIES OU CONDITIONS QUI NE SONT PAS POSTULÉES DANS CE CONTRAT DE LICENCE, TOUTE LA RESPONSABILITÉ ASSUMÉE PAR DSC DANS LE CADRE D'UNE DISPOSITION QUELCONQUE DE CE CONTRAT SERA LIMITÉE AU MONTANT LE PLUS ÉLEVÉ QUE VOUS AVEZ PAYÉ POUR LE CONTRAT DE CE PRODUIT LOGICIEL ET CINQ DOLLARS CANADIENS (5 CAN \$). PARCE QUE CERTAINES JURIDICTIONS NE PERMETTENT PAS<br>L'EXCLUSION OU LES RESTRICTIONS DE RESPONSABILITÉ POUR<br>DOMMAGES INDIRECTS, CES RESTRICTIONS PEUVENT NE PAS S'APPLIQUER DANS VOTRE CAS.

(d) STIPULATION D'EXONÉRATION DE GARANTIES

CETTE GARANTIE CONTIENT L'ENTIÈRE GARANTIE ET REMPLACE TOUTES LES AUTRES GARANTIES, QU'ELLES SOIENT EXPLICITES OU IMPLICITES (NOTAMMENT TOUTES LES GARANTIES IMPLICITES DE MARCHANDISE OU APTITUDE POUR UN USAGE PARTICULIER) ET DE TOUTE AUTRE OBLIGATION OU RESPONSABILITÉ DE DSC. DSC NE FAIT AUCUNE AUTRE GARANTIE. DSC N'ASSUME PAS LA RESPONSABILITÉ ET N'AUTORISE AUCUNE AUTRE PERSONNE PRÉTENDANT AGIR EN SON NOM DE MODIFIER OU DE CHANGER CETTE GARANTIE, N'ASSUME POUR CELA AUCUNE AUTRE GARANTIE OU RESPONSABILITÉ CONCERNANT CE PRODUIT LOGICIEL.

(e) RECOURS EXCLUSIF ET LIMITE DE GARANTIE

DSC NE SERA EN AUCUN CAS RESPONSABLE DES DOMMAGES<br>PARTICULIERS, ACCIDENTELS OU INDIRECTS BASÉS SUR<br>INOBSERVATION DE LA GARANTIE, UNE RUPTURE DE CONTRAT, UNE<br>NÉGLIGENCE, UNE RESPONSABILITÉ STRICTE OU TOUTE AUTRE THÉORIE JURIDIQUE. DE TELS DOMMAGES INCLUENT NOTAMMENT, MAIS PAS EXCLUSIVEMENT, UNE PERTE DE PROFITS, UN ENDOMMAGEMENT DU PRODUIT LOGICIEL OU TOUT AUTRE ÉQUIPEMENT ASSOCIÉ, LE COÛT DU CAPITAL, LE COÛT DE REMPLACEMENT OU DE SUBSTITUTION, DES INSTALLATIONS OU SERVICES, UN TEMPS D'ARRÊT, LE TEMPS DE L'ACHETEUR, LES REVENDICATIONS DE TIERS, Y COMPRIS LES CLIENTS ET LES DOMMAGES À LA PROPRIÉTÉ.

MISE EN GARDE : DSC recommande de tester complètement l'ensemble du système régulièrement. Toutefois, malgré des essais réguliers, il peut arriver que le fonctionnement du PRODUIT LOGICIEL ne soit pas conforme aux attentes en raison notamment, mais pas exclusivement, d'interventions criminelles ou de pannes de courant.

#### **FCC Compliance Statement**

#### **CAUTION: Changes or modifications not expressly approved by the Digital Security Controls could void your authority to use this equipment.**

This equipment has been tested and found to comply with the limits for a Class B digital device, pursuant to Part 15 of the FCC Rules. These limits are designed to provide reasonable protection against harmful interference in a residential installation. This equipment generates, uses and can radiate radio frequency energy and, if not installed and used in accordance with the instructions, may cause harmful interference to radio communications. However, there is no guarantee that interference will not occur in a particular installation. If this equipment does cause harmful interference to radio or television reception, which can be determined by turning the equipment off and on, the user is encouraged to try to correct the interference by one or more of the following measures:

- Re-orient the receiving antenna.

- Increase the separation between the equipment and receiver.

- Connect the equipment into an outlet on a circuit different from that to which the receiver is connected.

- Consult the dealer or an experienced radio/television technician for help.

The user may find the following booklet prepared by the FCC useful: 'How to Identify and Resolve Radio/Television Interference Problems'. This booklet is available from the U.S. Government Printing Office, Washington D.C. 20402, Stock # 004-000-00345-4.

**Warning: To satisfy FCC RF exposure requirements for mobile transmitting devices, a separation distance of 20cm or more must be maintained between the antenna of this device and persons during device operation.**

#### **Industry Canada Statement**

The prefix 'IC:' in front of the radio certification number signifies only that Industry Canada technical specifications were met. Certification Number IC: 160A-3G260R

This device complies with Industry Canada licence-exempt RSS standard(s). Operation is subject to the following tow conditions: (1) this device may not cause interference, and (2) this device must accept any interference, including interference that may cause undesired operation of the device.

Cet appareil est conforme avec Industrie Canada exempts de licence standard RSS (s). Le fonctionnement est soumis aux deux conditions suivantes: (1) cet appareil ne peut pas provoquer d'interférences et (2) cet appareil doit accepter toute interférence, y compris les interferences qui peuvent causer un mauvais fonctionnement de l'appareil.

This Class B digital apparatus complies with Canadian ICES-003.

Cet appareil numérique de la classe B est conforme à la norme NMB-003 du Canada.

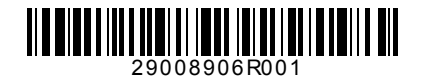